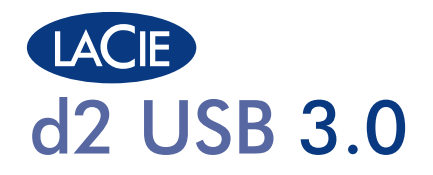

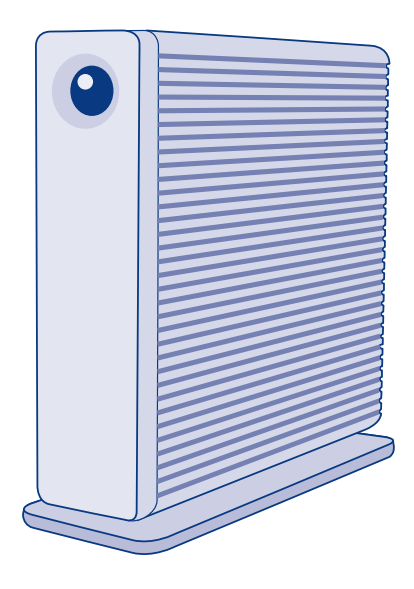

# Design by Neil Poulton **Quick Install Guide**

### **Box Content**

LaCie d2 USB 3.0

USB 3.0 cable (USB 2.0 compatible) Drive stand for upright use

External power supply

LaCie Storage Utilities and the User Manual are pre-loaded on the drive.

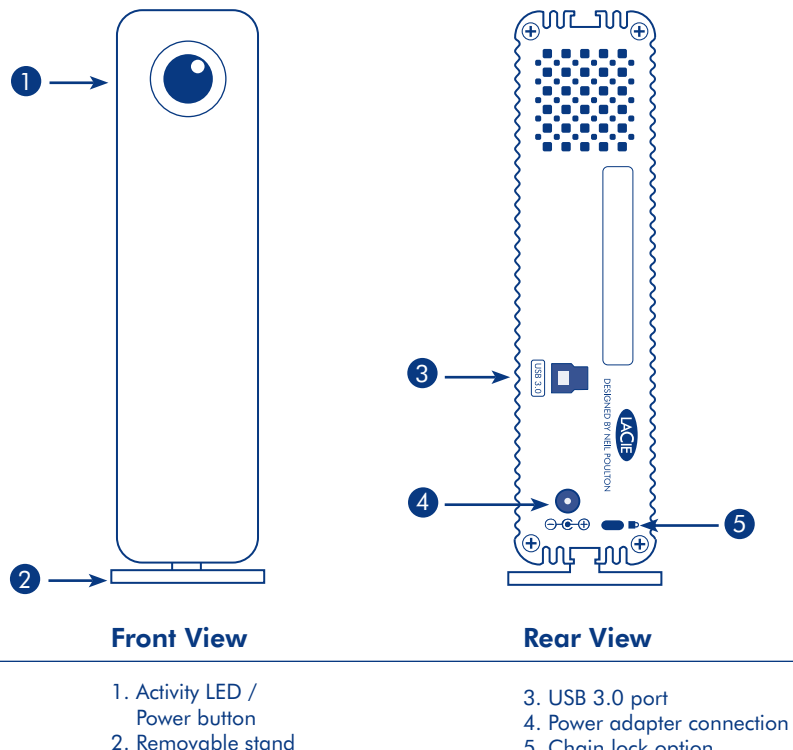

5. Chain lock option

## **Setup Steps**

- 1. Connect the power supply.
- 2. Connect the USB 3.0 cable to the drive and to a USB 3.0 or USB 2.0 port on your computer.

*NOTE: If your computer does not have a USB 3.0 port, you can connect the included USB 3.0 cable to a USB 2.0 port. In this case, file transfers will be limited to USB 2.0 speeds. To take advantage of SuperSpeed USB 3.0 transfer rates, you may add a USB 3.0 PCI-Express card (desktop computer) or a USB 3.0 ExpressCard 34 (portable). For more information, visit www.lacie.com/ accessories.*

3. The drive will turn on automatically and mount in My Computer (Windows) or on your Desktop (Mac).

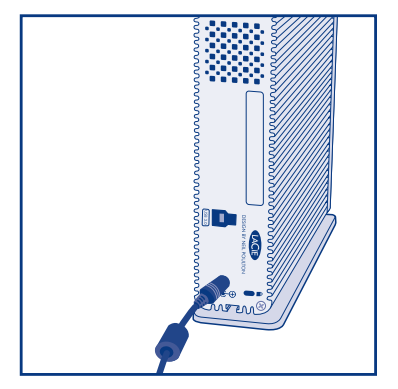

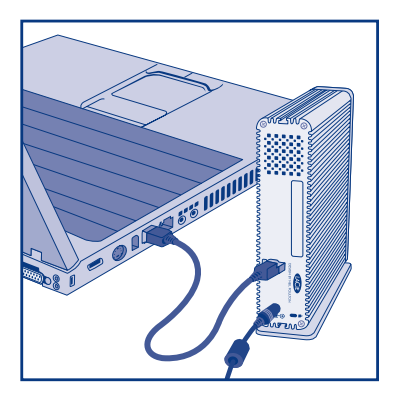

*NOTE: The drive will turn on automatically when the interface cable is connected to an active computer and off when it is disconnected. You can, however, turn the drive on by pressing the front button, or off by pressing and holding the front button.*

- 4. Before using your drive, please launch LaCie Setup Assistant software to format your drive. It will:
	- Optimize your drive according to your needs
	- Copy the User Manual and utilities onto your drive

### To launch LaCie Setup Assistant:

 Windows users: Double-click the LaCie drive icon in My Computer. Mac users: Double-click the "LaCie Setup Assistant" icon on your desktop.

*NOTE: If you do not launch LaCie Setup Assistant or if you quit LaCie Setup Assistant after the formatting has begun, your drive will not be ready to use and must be formatted manually. Further, the User Manual and utilities will no longer be available on your drive and must be downloaded from the LaCie website: www.lacie.com* 

*NOTE: Running LaCie Setup Assistant does not prevent you from using your computer's native disk utility program to format or partition your LaCie drive. Simply follow LaCie Setup Assistant through completion, then use your computer's native disk utility (Disk Management for Windows or Disk Utility for Mac) to reformat your drive.* 

## **Precautions**

Do not stack more than three LaCie d2 USB 3.0 Hard Disks together. Do not expose the drive to temperatures over 35° C (95° F) or 30° C (86° F) when stacked. Do not expose the device to liquids. Use only the power supply shipped with the device.

### **Warranty Information**

LaCie warrants your product against any defect in material and workmanship, under normal use, for the designated warranty period. The warranty becomes effective from the date of shipment. In the event this product is found to be defective within the warranty period, LaCie will, at its discretion, repair or replace the defective product.

This warranty is void if:

- The product was operated/stored in abnormal use or maintenance conditions;
- The product is repaired, modified or altered, unless LaCie expressly authorizes such repair, modification or alteration in writing;
- The product was subjected to abuse, neglect, electrical fault, improper packaging, accident or acts of nature;
- The product was installed improperly;
- The serial number of the product is defaced or missing;
- The broken part is a replacement part such as a pickup tray, etc.
- The tamper seal on the casing is broken.

For more information, see the user manual pre-loaded on the drive.

#### FR **Installation du LaCie d2 USB 3.0**

- 1. Branchez l'alimentation.
- 2. Branchez le câble USB 3.0 au disque ainsi qu'à l'un des ports USB 3.0 de l'ordinateur.

REMARQUE : Si votre ordinateur n'est pas doté d'un port USB 3.0, vous pouvez connecter le câble USB 3.0 fourni à un port USB 2.0. Dans ce cas, les transferts de fichiers seront limités aux vitesses USB 2.0.

3. Le disque est mis sous tension automatiquement et apparaît alors dans le dossier Poste de travail (Windows) ou sur votre bureau (Mac).

REMARQUE : Le disque est mis sous tension automatiquement lorsque le câble d'interface est connecté et s'éteint lorsqu'il est déconnecté. Vous pouvez toutefois mettre le disque sous tension en appuyant sur le bouton frontal ou l'éteindre en maintenant ce dernier appuyé.

- 4. Vous devez lancer l'assistant d'installation LaCie Setup Assistant pour formater votre disque avant de pouvoir l'utiliser. L'assistant effectuera les opérations suivantes :
	- Il optimisera votre disque en fonction de vos besoins.
	- Il copiera le manuel et les utilitaires sur votre disque.

#### Pour lancer LaCie Setup Assistant :

Utilisateurs Windows : double-cliquez sur l'icône du disque LaCie dans Poste de travail.

Utilisateurs Mac : double-cliquez sur l'icône LaCie Setup Assistant de votre bureau.

#### **Précautions d'emploi**

N'empilez pas plus de 3 disques durs LaCie d2 USB 3.0. N'exposez pas le disque à des températures supérieures à 35 °C (ou à 30 °C si vous empilez des disques). Ne mettez pas le périphérique en contact avec des liquides.Utilisez exclusivement le câble d'alimentation secteur livré avec le périphérique.

#### **Informations sur la garantie**

LaCie garantit votre produit contre tout défaut de pièces et de main-d'œuvre, dans des conditions normales d'utilisation, pendant la durée indiquée sur votre certificat de garantie. La garantie prend effet à la date d'envoi du produit. Si ce produit s'avère présenter des défauts pendant la période de garantie, LaCie choisira, à son gré, de le réparer ou de le remplacer. Cette garantie s'annule si :

- le produit a été stocké ou utilisé dans des conditions d'utilisation ou d'entretien anormales ;
- le produit a été réparé, modifié ou altéré, sauf si cette réparation, modification ou altération a été expressément autorisée par écrit par LaCie ;
- il a été fait un usage abusif du produit ou le produit a été endommagé à la suite d'une négligence, d'un problème électrique, d'un emballage inadéquat, d'un accident ou d'une catastrophe naturelle ;
- le produit n'a pas été installé correctement ;
- le numéro de série du produit est effacé ou absent ;
- la pièce cassée est une pièce de rechange (tiroir de chargement, etc.) ;
- le système de fermeture inviolable du boîtier a été forcé.

Pour toute information, reportez-vous au manuel d'utilisation (préinstallé sur le disque).

#### IT **Installazione dell'unità LaCie d2 USB 3.0**

- 1. Collegare l'unità all'alimentazione elettrica.
- 2. Collegare il cavo USB 3.0 all'unità e alla porta USB 3.0 del computer.

NOTA Se il computer non dispone di una porta USB 3.0, è possibile collegare il cavo USB 3.0 in dotazione a una porta USB 2.0. In questo caso, i file verranno trasferiti alla velocità massima prevista dalla porta USB 2.0.

3. L'unità si accenderà automaticamente e verrà visualizzata in Risorse del computer (Windows) o sulla scrivania (Mac).

NOTA L'unità si accende automaticamente quando viene connesso il cavo di interfaccia e si spegne quando lo stesso cavo viene rimosso. È tuttavia possibile accendere l'unità premendo il pulsante frontale oppure spegnerla premendo e tenendo premuto lo stesso pulsante.

- 4. Prima di usare l'unità, usare il software LaCie Setup Assistant per formattarla. Questa applicazione
	- ottimizza l'unità in base alle proprie esigenze
	- copia la Guida per l'utente e le utility sull'unità

#### Per avviare LaCie Setup Assistant:

Utenti Windows: fare doppio clic sull'icona dell'unità LaCie in Risorse del computer.

Utenti Mac: fare doppio clic sull'icona "LaCie Setup Assistant" sul desktop.

#### **Precauzioni**

Non impilare più di 3 unità disco LaCie d2 USB 3.0. Non esporre l'unità a temperature superiori a 35° C (95° F) o 30° C (86° F) quando impilate. Fare attenzione a non bagnarla. Utilizzare solo l'alimentatore fornito con l'unità.

#### **Garanzia**

LaCie garantisce che l'unità è esente da difetti di materiali e lavorazione, in condizioni di utilizzo normali, per il periodo indicato di validità della garanzia. La garanzia ha inizio dalla data di spedizione. Qualora vengano notati difetti durante il periodo di garanzia, LaCie provvederà, a sua discrezione, a riparare o sostituire il prodotto difettoso.

La garanzia non sarà valida qualora:

- il prodotto venga impiegato o conservato in condizioni anomale o sottoposto a interventi di manutenzione impropri;
- vengano effettuate riparazioni, modifiche o alterazioni non espressamente autorizzate per iscritto da LaCie;
- il prodotto sia stato oggetto di utilizzo o conservazione impropri, guasti elettrici, confezionamento inadeguato, incidenti o calamità naturali;
- il prodotto non sia stato installato correttamente;
- l'etichetta con il numero di serie del prodotto venga danneggiata o rimossa;
- il componente difettoso sia un pezzo di ricambio, per esempio un cassetto e così via;
- il sigillo di garanzia sul casing sia rotto.

Per ulteriori informazioni, vedere la Guida per l'utente (precaricata sull'unità).

#### DE **Einrichten der LaCie d2 USB 3.0**

1. Schließen Sie das Netzteil an.

2. Schließen Sie das Laufwerk über das USB 3.0-Kabel an den USB 3.0-Anschluss an Ihrem Rechner an. HINWEIS: Falls Ihr Rechner nicht über einen USB 3.0-Anschluss verfügt, können Sie das mitgelieferte USB 3.0-Kabel in einen USB 2.0-Anschluss stecken. In diesem Fall sind die Übertragungen auf die Geschwindigkeit einer USB 2.0-Schnittstelle beschränkt.

3. Das Laufwerk schaltet sich automatisch an und wird unter "Arbeitsplatz" (Windows) oder auf dem Desktop (Mac) angezeigt.

HINWEIS: Das Laufwerk wird automatisch angeschaltet, wenn das Schnittstellenkabel eingesteckt wird, und abgeschaltet, wenn es abgezogen wird. Sie können das Laufwerk jedoch durch Drücken der Taste auf der Vorderseite an- und durch Drücken und Gedrückhalten dieser Taste wieder abschalten.

- 4. Vor der Verwendung der Festplatte muss die Software LaCie Setup Assistant (der Einrichtungsassistent) gestartet werden, um die Festplatte zu formatieren. Die Software dient zum Ausführen der folgenden Schritte:
	- Optimieren der Festplatte entsprechend Ihren Anforderungen
	- Kopieren des Benutzerhandbuchs und der Dienstprogramme auf die Festplatte

#### So starten Sie LaCie Setup Assistant:

Windows: Doppelklicken Sie im Ordner "Arbeitsplatz" auf das Symbol der LaCie Festlatte.

Mac: Doppelklicken Sie auf dem Schreibtisch auf das Symbol "LaCie Setup Assistant".

#### **Warnhinweise**

Stapeln Sie nicht mehr als drei LaCie d2 USB 3.0 Festplatten übereinander. Setzen Sie das Laufwerk keinen Temperaturen über 35 °C (95 °F) aus. Bei gestapelten Laufwerken darf die Temperatur maximal 30 °C (86 °F) erreichen. Halten Sie Flüssigkeiten vom Gerät fern. Verwenden Sie nur das mit dem Gerät gelieferte Netzteil.

#### **Garantieinformationen**

LaCie garantiert, dass Ihr Produkt bei normalen Betriebsbedingungen während der angegebenen Garantiezeit frei von Material- und Verarbeitungsmängeln ist. Die Garantie wird mit dem Versanddatum wirksam. Für den Fall, dass während der Garantiezeit Schäden an diesem Produkt auftreten, repariert oder ersetzt LaCie dieses nach eigenem Ermessen.

Der Garantieanspruch erlischt unter den folgenden Bedingungen:

- Das Produkt wurde nicht ordnungsgemäß gelagert oder betrieben.
- Das Produkt wurde repariert, modifiziert oder geändert; es sei denn, diese Reparaturen, Modifikationen oder Änderungen wurden ausdrücklich in schriftlicher Form von LaCie genehmigt.
- Das Produkt ist durch unsachgemäße Behandlung, Fahrlässigkeit, elektrische Fehlfunktion, ungeeignete Verpackung, Unfall oder höhere Gewalt zu Schaden gekommen.
- Das Produkt wurde nicht ordnungsgemäß installiert.
- Die Seriennummer des Produkts wurde entfernt oder ist nicht vorhanden.
- Beim defekten Teil handelt es sich um ein Ersatzteil wie etwa eine Schublade.
- Das Sicherheitssiegel am Gehäuse ist beschädigt.

Weitere Informationen finden Sie im Benutzerhandbuch (auf dem Laufwerk vorinstalliert).

#### ES **Configuración de LaCie d2 USB 3.0**

- 1. Conecte la fuente de alimentación.
- 2. Conecte el cable USB 3.0 a la unidad y a un puerto USB 3.0 del ordenador.

NOTA: Si el ordenador no dispone de ningún puerto USB 3.0, puede conectar el cable USB 3.0 incluido a un puerto USB 2.0. En este caso, las transferencias de archivos estarán limitadas a las velocidades de USB 2.0.

3. La unidad se encenderá automáticamente y se instalará en Mi PC (Windows) o en el escritorio (Mac).

NOTA: La unidad se encenderá automáticamente cuando se conecte el cable de interfaz y se apagará cuando se desconecte. No obstante, puede encender la unidad pulsando el botón delantero o apagarla manteniendo pulsado dicho botón.

- 4. Antes de utilizar la unidad, deberá ejecutar el software LaCie Setup Assistant para formatearla. El software le permitirá:
	- Optimizar la unidad según sus necesidades
	- Copiar el manual y las utilidades en la unidad

#### Para ejecutar LaCie Setup Assistant:

Usuarios de Windows: haga doble clic en el icono de la unidad LaCie de Mi PC.

Usuarios de Mac: haga doble clic en el icono "LaCie Setup Assistant" del escritorio.

#### **Precauciones**

No apile más de 3 LaCie d2 USB 3.0 Hard Disks. No exponga la unidad a temperaturas superiores a 35° C (95° F) o 30° C (86° F) cuando se encuentre apilada. No exponga el dispositivo a líquidos. Utilice únicamente la fuente de alimentación que se suministra con el dispositivo.

#### **Información acerca de la garantía**

LaCie garantiza este producto contra todo defecto de material o fabricación durante el periodo de garantía especificado, siempre que haya sido sometido a un uso normal. La garantía entrará en vigor a partir de la fecha de envío. En el caso de que el producto resultara defectuoso durante el periodo de garantía, LaCie, a su elección, reparará o sustituirá el producto defectuoso. La presente garantía quedará invalidada si:

- El producto ha sido utilizado o almacenado en condiciones de uso o mantenimiento no adecuadas
- El producto ha sido reparado, modificado o alterado, salvo que LaCie autorice expresamente por escrito dicha reparación, modificación o alteración;
- El producto ha sido sometido a abusos, negligencia, fallos eléctricos, embalaje inadecuado, accidentes o desastres naturales;
- El producto ha sido instalado inadecuadamente;
- El número de serie del producto ha sido borrado o falta de la unidad;
- La pieza estropeada es una pieza de recambio, como por ejemplo, la bandeja de disco, etc.
- El dispositivo estanco de la carcasa de la unidad está roto.

Consulte el Manual de Usuario (precargado en la unidad) para obtener más información.

#### NL **Installeren van de LaCie d2 USB 3.0**

- 1. Sluit de voeding aan.
- 2. Sluit de USB 3.0-kabel aan op de drive en op een USB 3.0-poort op uw computer.

OPMERKING: als uw computer geen USB 3.0-poort heeft, kunt u de meegeleverde USB 3.0-kabel aansluiten op een USB 2.0-poort. In dit geval wordt de bestandsoverdracht beperkt tot USB 2.0-snelheden.

3. De drive schakelt automatisch in en wordt geactiveerd in Deze computer (Windows) of op uw bureaublad (Mac).

OPMERKING: de drive schakelt automatisch in wanneer de interfacekabel wordt aangesloten en schakelt uit wanneer de kabel wordt losgekoppeld. U kunt de drive echter inschakelen door op de knop aan de voorzijde te drukken of door de knop aan de voorzijde ingedrukt te houden.

- 4. Voordat u de drive gaat gebruiken, moet de LaCie Setup Assistant-software worden gestart om uw drive te formatteren. Hierbij gebeurt het volgende:
	- De drive wordt geoptimaliseerd op basis van uw behoeften
	- De handleiding en hulpprogramma's worden naar de drive gekopieerd

#### De LaCie Setup Assistant starten:

Windows-gebruikers: dubbelklik op het LaCie-drivepictogram in Deze computer.

Mac-gebruikers: dubbelklik op het "LaCie Setup Assistant"-pictogram op het bureaublad.

#### **Voorzorgsmaatregelen**

Stapel niet meer dan 3 LaCie d2 USB 3.0 Hard Disks op elkaar. Stel de drive niet bloot aan temperaturen boven 35°C of 30°C bij stapeling. Stel het apparaat niet bloot aan vloeistoffen. Gebruik alleen de voeding die bij het apparaat wordt meegeleverd.

#### **Garantie**

LaCie garandeert dat uw product vrij is van materiaal- en productiefouten, bij normaal gebruik, gedurende de aangegeven garantieperiode. De garantie gaat in op de datum van verzending. Indien mocht blijken dat dit product defect is binnen de garantieperiode, zal LaCie, naar eigen keuze, het defecte product repareren of vervangen.

Deze garantie wordt ongeldig indien:

- het product is gebruikt/opgeslagen onder abnormale gebruiks- of onderhoudsomstandigheden;
- het product is gerepareerd, gemodificeerd of aangepast, tenzij een dergelijke reparatie, modificatie of aanpassing uitdrukkelijk schriftelijk is goedgekeurd door LaCie;
- het product is blootgesteld aan misbruik, verwaarlozing, elektrische defecten, onjuiste verpakking, ongevallen of natuurelementen;
- het product op onjuiste wijze is geïnstalleerd;
- het serienummer van het product onleesbaar is of ontbreekt;
- het defecte onderdeel een vervangingsonderdeel is, zoals een ophaallade, enz.;
- de verzegeling van de behuizing is verbroken.

Raadpleeg de gebruikershandleiding (voorgeladen op de drive) voor meer informatie.

#### PT **Preparar a LaCie d2 USB 3.0**

- 1. Ligue a fonte de alimentação.
- 2. Ligue o cabo USB 3.0 à unidade e a uma porta USB 3.0 no computador.

NOTA: Se o seu computador não tiver uma porta USB 3.0, pode ligar o cabo USB 3.0 incluído a uma porta USB 2.0. Neste caso, as transferências de ficheiros ficarão limitadas à velocidade de USB 2.0.

3. A unidade ligar-se-á automaticamente e será apresentada em O meu computador (Windows) ou na Secretária (Mac).

NOTA: A unidade liga-se automaticamente quando o cabo de interface é conectado e desliga-se quando ele é desconectado. No entanto, também é possível ligar a unidade premindo o botão anterior ou desligá-la premindo e mantendo premido o botão anterior.

- 4. Antes de utilizar a unidade, é necessário iniciar o software LaCie Setup Assistant para formatar a unidade. Este assistente irá:
	- Optimizar a unidade de acordo com as necessidades do utilizador
	- Copiar o manual e os utilitários para a unidade

#### Para iniciar o LaCie Setup Assistant:

Utilizadores do Windows: Faça duplo clique no ícone da unidade LaCie em O meu computador.

Utilizadores de Mac: Faça duplo clique no ícone do "LaCie Setup Assistant" na secretária.

#### **Precauções**

Não empilhe mais de 3 LaCie d2 USB 3.0 Hard Disks. Não exponha a unidade a temperaturas superiores a 35 °C ou 30 °C quando montada em pilha. Não exponha o dispositivo ao contacto com líquidos. Utilize apenas a fonte de alimentação fornecida com o dispositivo.

#### **Informações sobre a garantia**

A garantia LaCie cobre defeitos de material e fabrico do produto, em condições de uso normais, dentro do período da garantia. A garantia entra em vigor a partir da data de expedição. Caso se detectem defeitos neste produto dentro do período da garantia, a LaCie assumirá, conforme entender, as responsabilidades de reparação ou substituição do produto defeituoso. Esta garantia é anulada nos seguintes casos:

- Se o produto tiver sido utilizado/guardado em condições anormais de utilização ou manutenção;
- Se o produto tiver sido reparado, modificado ou alterado, salvo autorização expressa por parte da LaCie, por escrito, da referida reparação, modificação ou alteração;
- Se o produto tiver sido sujeito a utilização abusiva ou negligente, falha de energia, acondicionamento incorrecto, acidente ou acidentes naturais;
- Se o produto tiver sido instalado de forma incorrecta;
- Se o número de série do produto estiver deteriorado ou em falta;
- Se o componente avariado for uma peça de substituição, como um tabuleiro, etc.
- Se o selo da embalagem tiver sido violado.

Para mais informações, consulte o Manual do Utilizador (pré-instalado na unidade).

#### SV **Installera LaCie d2 USB 3.0**

- 1. Anslut enheten till elnätet.
- 2. Anslut USB 3.0-kabeln till enheten och till en USB 3.0-port på din dator.

OBS! Om din dator inte har en USB 3.0-port kan du ansluta den medföljande USB 3.0-kabeln till en USB 2.0-port. I sådant fall begränsas filöverföringen till USB 2.0-hastigheter.

3. Enheten slås på automatiskt och visas i "Den här datorn" (Windows) eller på ditt skrivbord (Mac).

OBS! Enheten slås på automatiskt när gränssnittskabeln är ansluten och stängs av när den är frånkopplad. Du kan emellertid slå på enheten genom att trycka på knappen på framsidan eller stänga av den genom att hålla knappen på framsidan intryckt.

- 4. Innan du använder enheten måste du formatera den genom att starta programvaran LaCie Setup Assistant. Den kommer att:
	- Optimera din enhet i enlighet med dina behov
	- Kopiera användarhandboken och hjälpmedlen på din enhet

#### Så här startar du LaCie Setup Assistant:

Windows-användare: Dubbelklicka på ikonen för LaCie-enheten i Den här datorn.

Mac-användare: Dubbelklicka på ikonen "LaCie Setup Assistant" på ditt skrivbord.

#### **Försiktighetsåtgärder**

Stapla inte mer än 3 LaCie d2 USB 3.0-hårddiskar tillsammans. Utsätt inte enheten för temperaturer över 35° C eller 30° C när den har staplats. Utsätt inte enheten för vätskor. Använd endast den nätanslutning som levereras tillsammans med enheten.

#### **Garanti**

LaCies garanti gäller eventuella skador på produkten rörande material och utförande, som uppkommit vid normalt bruk under garantiperioden. Garantin börjar gälla på leveransdagen. Om denna produkt befinns vara defekt under garantiperioden kommer LaCie att reparera eller ersätta den defekta produkten efter eget gottfinnande.

Garantin ogiltigförklaras om:

- Produkten har använts eller förvarats på felaktigt sätt.
- Produkten har reparerats, modifierats eller ändrats utan att LaCie uttryckligen har godkänt sådan reparation, modifiering eller ändring skriftligen.
- Produkten har utsatts för skadligt bruk, vanskötsel, elektriskt fel, olämplig förpackning, olycka eller naturkatastrof.
- Produkten installerades på felaktigt sätt.
- Produktens serienummer är oläsligt eller saknas.
- En reservdel, t.ex. ett uppsamlingstråg, är trasigt.
- Höljets garantiförsegling är bruten.

Se Användarmanualen (förladdad på diskenheten) för ytterligare information.

#### DA **Opsætning af LaCie d2 USB 3.0**

- 1. Tilslut strømforsyningen.
- 2. Tilslut USB 3.0 kablet til drevet og til en USB 3.0 port på computeren.

BEMÆRK: Hvis computeren ikke har en USB 3.0 port, kan det vedlagte USB 3.0 kabel forbindes til en USB 2.0 port. I så fald vil transmissionshastigheden være begrænset til USB 2.0 hastighed.

3. Disken startes automatisk og vises i Denne computer (Windows) eller på skrivebordet (Mac).

BEMÆRK: Drevet tændes automatisk, når interfacekablet forbindes og slukkes, når det afbrydes.

Drevet kan imidlertid tændes med et tryk på forsideknappen, eller slukkes ved at holde knappen inde.

- 4. Inden du anvender dit drev, skal LaCie Setup Assistent-softwaren opstartes, for at formatere drevet. Den vil:
	- Optimere dit drev i henhold til dine behov,
	- Kopiere brugervejledningen og hjælpeprogrammerne til dit drev

#### Man opstarter LaCie Setup Assistenten på følgende måde:

Windows brugere: Dobbeltklik på LaCie-diskikonet i Denne computer.

Mac-brugere: Dobbeltklik på ikonet "LaCie Setup Assistent" på skrivebordet.

#### **Forholdsregler**

Tilslut ikke mere end 3 LaCie d2 USB 3.0 harddiske sammen. Udsæt ikke drevet for temperaturer over 35° C (95° F) eller 30° C (86° F) når de sidder i. Udsæt ikke enheden for væsker. Anvend kun den strømforsyning, der blev leveret sammen med enheden.

#### **Garantioplysninger**

LaCie garanterer, at produktet er frit for fejl i materiale og udførelse under normal brug i den angivne garantiperiode. Garantien træder i kraft på forsendelsesdatoen. Hvis dette produkt skulle vise sig at være fejlbehæftet inden for garantiperioden, vil LaCie efter eget skøn enten reparere eller udskifte det fejlbehæftede produkt.

Garantien bortfalder, hvis:

- Produktet er blevet anvendt/opbevaret på unormal vis eller under unormale vedligeholdelsesforhold,
- Produktet er blevet repareret, modificeret eller ændret, medmindre LaCie har givet sin udtrykkelige skriftlige tilladelse til en sådan reparation, modifikation eller ændring.
- Produktet er blevet udsat for misbrug, forsømmelse, elektrisk fejl, forkert emballering, uheld eller force majeure,
- Produktet er blevet installeret forkert,
- Serienummeret på produktet er gjort ulæseligt eller mangler,
- Den fejlbehæftede del er en reservedel som f.eks. en opsamlingsbakke e.l.,
- Plomberingen på kabinettet er brudt.

Læs brugervejledningen (forudindlæst på disken) for at få flere oplysninger.

#### FI **LaCie d2 USB 3.0:n käyttöönotto**

- 1. Kytke virtalähde.
- 2. Liitä USB 3.0 -kaapeli asemaan ja tietokoneeseesi USB 3.0 -porttiin.

HUOMAUTUS: Jos tietokoneessasi ei ole USB 3.0 -porttia, voit yhdistää mukana toimitetun USB 3.0 -kaapelin USB 2.0 -porttiin. Tässä tapauksessa tiedostonsiirtonopeus on USB 2.0 -standardin mukainen.

3. Asema käynnistyy automaattisesti ja näkyy Oma tietokone -kansiossa (Windows) tai työpöydällä (Mac). HUOMAUTUS: Asema käynnistyy automaattisesti, kun liitäntäkaapeli on kytketty, ja sammuu, kun se kytketään irti. Voit kuitenkin käynnistää aseman painamalla edessä olevaa painiketta tai sammuttaa painamalla etupainikkeen pohjaan ja pitämällä sitä painettuna.

4. Asema on alustettava ennen käyttöä LaCie Setup Assistant -ohjelmiston avulla. Ohjelmisto:

- optimoi aseman käyttötarkoituksen mukaiseksi
- kopioi asemalle käyttöoppaan ja apuohjelmat.

#### LaCie Setup Assistant -ohjelmiston käynnistys:

Windows-käyttäjät: kaksoisnapsauta LaCie-aseman kuvaketta Oma tietokone -kansiossa.

Mac-käyttäjät: kaksoisosoita työpöydällä olevaa LaCie Setup Assistant -kuvaketta.

#### **Varoitukset**

Älä pinoa enempää kuin kolmea LaCie d2 USB 3.0 -kiintolevyä päällekkäin. Älä altista asemaa yli 35 °C:n (95 °F) tai 30 °C:n (86 °F) lämpötiloille, kun ne on pinottu. Varo, ettei laitteen päälle kaadu nestettä. Käytä vain laitteen kanssa toimitettua virtalähdettä.

#### **Takuutiedot**

LaCie takaa tuotteen materiaali- ja valmistusvikojen varalta normaalissa käytössä määritetyn takuun ajan. Takuu astuu voimaan toimituspäivästä lukien. Jos tämä tuote todetaan vialliseksi takuun voimassaolon aikana, LaCie korjaa tai vaihtaa viallisen tuotteen oman harkintansa mukaan. Takuu on mitätön, jos:

• Tuotetta on käytetty/säilytetty epänormaaleissa käyttö- tai säilytysolosuhteissa.

- Tuotetta on korjattu, muokattu tai muutettu muutoin kuin LaCien antamalla kirjallisella luvalla, joka nimenomaisesti sallii tällaisen korjauksen, muokkauksen tai muuttamisen.
- Tuotetta on käsitelty epäasianmukaisesti tai laiminlyöden, jos siinä on sähkövika, jos se on pakattu huolimattomasti, jos sille on tapahtunut onnettomuus tai jos tuote on altistunut luonnonvoimille.
- Tuote on asennettu virheellisesti.
- Tuotteen sarjanumero on sotkeentunut tai puuttuu.
- Hajonnut osa on kuluva vaihto-osa, kuten paperilokero jne.
- Kotelon sinetti on rikki.

Lisätietoja on käyttöoppaassa (asennettu valmiiksi asemaan).

#### PL **Ustawianie dysku twardego LaCie d2 USB 3.0**

- 1. Podłącz zasilanie.
- 2. Podłącz kabel USB 3.0 do napędu i do gniazda USB 3.0 w komputerze.

**UWAGA**: Jeśli w komputerze nie ma gniazda USB 3.0 można podłączyć dołączony kabel USB 3.0 do gniazda USB 2.0. W takim przypadku transfer plików będzie ograniczony do prędkości USB 2.0.

3. Napęd włączy się automatycznie i zostanie zamontowany w oknie Mój komputer (Windows) lub na pulpicie (Macintosh).

**UWAGA**: Napęd włączy się automatycznie po podłączeniu kabla interfejsu, natomiast wyłączy się po jego odłączeniu. Można jednak włączyć napęd naciskając przycisk znajdujący się na przedniej części dysku lub wyłączyć przez przytrzymanie tego przycisku.

- 4. Przez użyciem dysku należy uruchomić aplikację LaCie Setup Assistant, aby sformatować dysk. Aplikacja ta:
	- optymalizuje dysk odpowiednio do potrzeb użytkownika;
	- kopiuje podręcznik i programy narzędziowe na dysk komputera.

#### **Aby uruchomić aplikację LaCie Setup Assistant:**

Użytkownicy systemu Windows: Kliknij dwukrotnie ikonę napędu LaCie w oknie Mój komputer.

Użytkownicy systemu Mac: Kliknij dwukrotnie ikonę LaCie Setup Assistant na pulpicie.

#### **Środki ostrożności**

Nie należy układać w stos więcej niż 3 dysków twardych LaCie d2 USB 3.0. Nie należy wystawiać dysków na działanie temperatur powyżej 35°C (95°F) lub, w przypadku dysków ułożonych w stos, 30°C (86°F). Nie należy wystawiać urządzenia na działanie płynów. Należy korzystać wyłącznie z przewodu zasilania dołączonego do urządzenia.

#### **Informacje gwarancyjne**

Firma LaCie gwarantuje, że w normalnych warunkach eksploatacyjnych jej produkty wolne będą od wad materiałowych i wykonania przez wskazany okres gwarancyjny. Gwarancja zaczyna obowiązywać w dniu dostawy. Jeżeli w okresie gwarancyjnym niniejszy produkt zostanie uznany za wadliwy, firma LaCie, według własnego uznania, dokona jego naprawy lub wymiany.

Niniejsza gwarancja traci ważność, jeżeli:

- produkt był używany w niewłaściwy sposób lub przechowywany w nieodpowiednich warunkach;
- produkt został naprawiony, zmodyfikowany lub zmieniony, o ile firma LaCie nie udzieliła na piśmie wyraźnej zgody na taką naprawę, modyfikację lub zmianę;
- produkt był przedmiotem nadużycia, zaniedbania, został uszkodzony wskutek awarii elektrycznej, niewłaściwego opakowania, wypadku lub działania sił przyrody;
- produkt został nieprawidłowo zainstalowany;
- numer seryjny produktu został uszkodzony lub usunięty;
- uszkodzona część jest częścią podlegającą wymianie, taką jak tacka itp.;
- plomba zabezpieczająca na obudowie jest uszkodzona.

Więcej informacji znajduje się w Podręczniku użytkownika (wstępnie umieszczonym na dysku).

#### RU **Установка привода LaCie d2 USB 3.0**

- 1. Подключите источник питания.
- 2. Подключите один конец кабеля USB 3.0 к приводу, а другой к порту USB 3.0 компьютера.

**ПРИМЕЧАНИЕ**: Если ваш компьютер не оборудован портом USB 3.0, вы можете подключить прилагающийся кабель USB 3.0 к порту USB 2.0. В этом случае скорость передачи файлов будет ограничена скоростью интерфейса USB 2.0.

3. Привод включится автоматически и появится в окне «Мой компьютер» (в ОС Windows) или на рабочем столе (на компьютере Mac).

**ПРИМЕЧАНИЕ**: Привод автоматически включается при подсоединении интерфейсного кабеля и выключается при его отсоединении. Однако вы можете включить привод, нажав на кнопку на передней панели, или выключить, нажав и удерживая кнопку на передней панели.

- 4. Перед использованием отформатируйте привод с помощью мастера установки LaCie Setup Assistant. Это позволит:
	- оптимизировать работу привода;
	- скопировать руководство и утилиты на привод.

#### **Запуск мастера установки LaCie Setup Assistant**

Для пользователей Windows: в окне «Мой компьютер» дважды щелкните по значку привода LaCie. Для пользователей Mac: дважды щелкните по значку мастера установки LaCie Setup Assistant на

рабочем столе.

#### **Меры предосторожности**

Не устанавливайте более трех приводов LaCie d2 USB 3.0 друг на друга. Не подвергайте привод воздействию температур свыше 35° C, если он установлен отдельно, и свыше 30° C — если несколько приводов установлены друг над другом, в соседние ячейки корпуса компьютера. Не допускайте попадания жидкости на привод. Используйте только источники питания, входящие в комплект поставки.

#### **Информация о гарантийном обслуживании**

При нормальной эксплуатации компания LaCie гарантирует отсутствие любых дефектов в материалах и сборке изделия в течение срока, указанного в гарантийном талоне. Гарантия считается действительной со дня поставки товара. Если в течение гарантийного срока будут обнаружены дефекты, компания LaCie обязуется отремонтировать или заменить изделие по своему усмотрению. Гарантия аннулируется, если:

- изделие эксплуатировалось или хранилось неправильно, не соблюдались условия технического обслуживания;
- изделие было отремонтировано, модифицировано или изменено без письменного разрешения компании LaCie;
- были нарушены условия эксплуатации изделия в связи с небрежным обращением, коротким замыканием, ненадлежащей упаковкой, несчастным случаем или повреждениями в результате стихийных бедствий;
- изделие было установлено неправильно;
- серийный номер изделия стерт или отсутствует;
- поврежденная деталь (например, подъемный лоток и т. п.) относится к категории сменных;
- пломба на корпусе повреждена.

Дополнительную информацию см. в руководстве пользователя, предварительно загруженном на привод.

#### EL **Εγκατάσταση του LaCie d2 USB 3.0**

- 1. Συνδέστε το τροφοδοτικό.
- 2. Συνδέστε το καλώδιο USB 3.0 στο δίσκο και σε μια θύρα USB 3.0 στον υπολογιστή.

**ΣΗΜΕΙΩΣΗ:** Εάν ο υπολογιστής σας δεν διαθέτει θύρα USB 3.0, μπορείτε να συνδέσετε το συμπεριλαμβανόμενο καλώδιο USB 3.0 σε μια θύρα USB 2.0. Στην περίπτωση αυτή, οι μεταφορές αρχείων θα περιορίζονται σε ταχύτητες USB 2.0.

3. Ο δίσκος θα ενεργοποιηθεί αυτόματα και θα εμφανιστεί στο My Computer (Windows) ή στην επιφάνεια εργασίας (Mac).

**ΣΗΜΕΙΩΣΗ:** Ο δίσκος θα ενεργοποιηθεί αυτόματα όταν συνδεθεί το καλώδιο διασύνδεσης και θα θα επενεργοποιηθεί όταν αποσυνδεθεί. Μπορείτε, ωστόσο, να ενεργοποιήσετε το δίσκο πατώντας το μπροστινό κουμπί, ή να τον απενεργοποιήσετε πατώντας και κρατώντας πατημένο το μπροστινό κουμπί.

- 4. Πριν χρησιμοποιήσετε το δίσκο, πρέπει να εκτελέσετε το λογισμικό LaCie Setup Assistant για να μορφοποιήσετε το δίσκο. Αυτό θα:
	- Βελτιστοποιήσει το δίσκο ανάλογα με τις ανάγκες σας
	- Αντιγράψει το εγχειρίδιο χρήσης και τα βοηθητικά προγράμματα στο δίσκο σας

#### **Για να εκτελέσετε το LaCie Setup Assistant:**

Χρήστες Windows: Κάντε διπλό κλικ στο εικονίδιο δίσκου LaCie στο My Computer.

Χρήστες Mac: Κάντε διπλό κλικ στο εικονίδιο "LaCie Setup Assistant" στην επιφάνεια εργασίας.

#### **Προφυλάξεις**

Μη χρησιμοποιείτε διάταξη στοίβας με περισσότερους από 3 σκληρούς δίσκους LaCie d2 USB 3.0 μαζί. Μην εκθέτετε το δίσκο σε θερμοκρασία άνω των 35° C (95° F) ή 30° C (86° F) σε διάταξη στοίβας. Μην εκθέτετε τη συσκευή σε υγρά.Χρησιμοποιείτε μόνο το τροφοδοτικό που αποστέλλεται μαζί με τη συσκευή.

#### **Πληροφορίες εγγύησης**

Η LaCie παρέχει εγγύηση για το προϊόν κατά οποιουδήποτε ελαττώματος στα υλικά και στην κατασκευή, υπό υπό κανονική χρήση, για την καθοριζόμενη περίοδο εγγύησης. Η εγγύηση τίθεται σε ισχύ από την ημερομηνία αποστολής. Σε περίπτωση που αυτό το προϊόν βρεθεί ελαττωματικό εντός της περιόδου εγγύησης, η LaCie, κατά την κρίση της, θα επισκευάσει ή αντικαταστήσει το ελαττωματικό προϊόν.

Αυτή η εγγύηση ακυρώνεται εάν:

- Το προϊόν λειτουργεί/αποθηκευθεί σε μη κανονικές συνθήκες χρήσης ή συντήρησης,
- Το προϊόν επισκευαστεί ή τροποποιηθεί, εκτός εάν η LaCie εγκρίνει ρητά μια τέτοια επισκευή ή τροποποίηση γραπτώς,
- Το προϊόν υποστεί κακή μεταχείριση, αμέλεια, ηλεκτρικό σφάλμα, ακατάλληλη συσκευασία, ατύχημα ή φυσική καταστροφή,
- Το προϊόν εγκατασταθεί ακατάλληλα,
- Ο σειριακός αριθμός του προϊόντος έχει αλλοιωθεί ή απουσιάζει,
- Το κατεστραμμένο εξάρτημα είναι ένα ανταλλακτικό, όπως δίσκος μεταφοράς κ.λπ.
- Η σφράγιση ασφαλείας στο περίβλημμα έχει σπάσει.

Συμβουλευθείτε το εγχειρίδιο χρήσης (που είναι προφορτωμένο στο δίσκο) για περισσότερες πληροφορίες.

#### JA **LaCie d2 USB 3.0 のセットアップ**

1. 電源を接続します。

2. USB 3.0 ケーブルを、ハード ディスクと、コンピュータの USB 3.0 ポートに接続します。 注記: コンピュータに USB 3.0 ポートがない場合は、同梱の USB 3.0 ケーブルを USB 2.0 ポートに 接続できます。 この場合、ファイル転送は USB 2.0 の速度に制限されます。

3. ハード ディスクは自動的に電源がオンになり、「マイ コンピュータ](Windows の場合) または デスクトップ (Mac の場合) にマウントされます。

注記: ハード ディスクはインタフェース ケーブルが接続されると自動的にオンになり、ケーブルが 切断されるとオフになります。 ただし、正面ボタンを押してハード ディスクの電源をオンにする こともできます。正面ボタンを押し続けると、ハード ディスクの電源はオフになります。

- 4. ハード ディスクを使用する前に、LaCie Setup Assistant ソフトウェアを起動してハード ディスク をフォーマットする必要があります。 LaCie Setup Assistant には次の機能があります。
	- 用途に合わせてハード ディスクを最適化する
	- マニュアルとユーティリティをハード ディスクにコピーする

LaCie Setup Assistant を起動するには、次の手順に従います。

Windows をご使用の方: 「マイ コンピュータ]で LaCie ドライブ アイコンをダブルクリックし ます。

Mac をご使用の方: デスクトップの LaCie Setup Assistant アイコンをダブルクリックします。

#### **注意**

LaCie d2 USB 3.0 ハード ディスクを 3 台以上積み重ねないでください。 積み重ねたとき、ハード ディスクの周辺温度が 35° C (95° F) または 30° C (86° F) を超えないようにしてください。 デバイ スが液体に触れることのないようにしてください。本製品に同梱されている電源装置のみを使用し てください。

#### **保証について**

当社は、指定されている期間内において、通常 (標準) の使用のもとで生じたすべての材質および仕 上がりの欠陥に対して、本製品を保証いたします。 保証は本製品の出荷日から有効となります。 保証期間内に本製品に欠陥が見つかった場合、当社の裁量で、欠陥品を修理または交換するものと します。

次の場合は、保証が無効になります。

- 本製品を、標準外の使用環境で使用した場合、または標準外の保守環境で保管した場合
- 修理、改造、変更について当社の書面による明示的な承認がないにもかかわらず、本製品を修理、改造、 変更した場合
- 本製品を誤用・放置したり、電気関連の障害、荷造り不良、事故、または天災が起きた場合
- 本製品の設置が不適切であった場合
- 本製品のシリアル番号を汚損または紛失した場合
- 破損部品が、ピックアップ トレイなどの交換用パーツである場合
- 本製品ケースの不正開封防止シールが破られている場合

詳細については、ユーザー マニュアル(ディスクドライブにロード済み)をご覧ください。

#### **ZH** 安装 LaCie d2 USB 3.0

- 1. 连接由源.
- $2.$  将 USB 3.0 电缆的两端分别连接到驱动器和计算机上的 USB 3.0 端口。

注意:如果计算机没有 USB 3.0 端口,您可以将附带的 USB 3.0 电缆连接到 USB 2.0 端口。在这种情 况下、文件传输将被限制为 USB 2.0 的速度。

3. 驱动器将自动打开并安装在"我的电脑" (Windows) 中或桌面 (Mac) 上。

注意: 驱动器会在连接上接口电缆时自动打开, 在断开电缆时自动关闭。但是您也可以按正面的按钮 打开驱动器,或者按住该按钮关闭驱动器。

4. 在使用驱动器前,必须启动 LaCie Setup Assistant 软件格式化驱动器。它将:

- 根据您的需要优化驱动器
- 将用户手册和实用程序复制到驱动器上

**启动 LaCie Setup Assistant:** 

Windows 用户: 双击"我的电脑"中的 LaCie 驱动器图标。

Mac 用户: 双击桌面上的 LaCie Setup Assistant 图标。

注意事项

切勿将多于 3 个的 LaCie d2 USB 3.0 硬盘堆叠在一起。切勿使驱动器暴露在温度高于 35℃ 的环 境中,或在堆叠时温度切勿高于 30℃。切勿将驱动器置于液体中。只能使用设备随附的电源。 保修信息

LaCie 担保,在正常使用情况下,产品在指定的保修期内不会出现任何材质与制造工艺方面的缺陷。 保修期从发货当日开始生效。如果本产品在保修期内出现故障,LaCie 将自行决定对出现故障的产品 讲行维修或更换。

如果发生以下情况,将不提供保修:

- 在非正常使用或维护条件下操作/放置产品:
- 未经 LaCie 的明确书面授权而对产品讲行维修、修改或更换:
- 产品被误用、随意处置、发生电路故障、包装不当、发生意外事故或自然灾害:
- 产品安装不当:
- 产品序列号破损或手失:
- 损坏部件为替换部件, 如拾取托盘等。
- 外壳上的防揭封条破损。

有关详细信息,请参见《用户手册》(已预加载到驱动器上)。

#### TR **LaCie d2 USB 3.0 kurulumu**

1. Güç kaynağını bağlayın.

2. USB 3.0 kablosunu sürücüye ve bilgisayarınızdaki bir USB 3.0 bağlantı noktasına bağlayın. NOT: Bilgisayarınızda USB 3.0 bağlantı noktası bulunmuyorsa, USB 3.0 kablosunu bir USB 2.0 bağlantı noktasına bağlayabilirsiniz. Bu durumda dosya transferi USB 2.0 hızıyla sınırlı kalacaktır.

3. Sürücü otomatik olarak açılır ve Bilgisayarıma (Windows) veya Masaüstünüze (Mac) bağlanır. NOT: Arabirim kablosu takıldığında sürücü, otomatik olarak açılır ve çıkarıldığında kapanır. Aynı zamanda ön tarafta bulunan tuşa basarak sürücüyü açabilir veya ön tarafta bulunan tuşa basarak ve basılı tutarak kapatabilirsiniz.

- 4. Sürücünüzü kullanmadan önce, sürücünüzü biçimlendirmek için LaCie Setup Assistant yazılımı başlatılmalıdır. Bu yazılım:
	- Sürücünüzü ihtiyaçlarınıza göre optimize eder
	- Kılavuz ve yardımcı programları sürücünüze kopyalar

#### LaCie Setup Assistant'ı başlatmak için:

Windows kullanıcıları: Bilgisayarım'da bulunan LaCie sürücü simgesini çift tıklatın.

Mac kullanıcıları: Masaüstünüzde bulunan "LaCie Setup Assistant" simgesini çift tıklatın.

### **Önlemler**

3 taneden fazla LaCie d2 USB 3.0 Hard Disk'i birlikte yığın yapmayın. Sürücüyü yığın yaptığınızda 35° C (95° F) veya 30° C (86° F) üzerindeki sıcaklıklara maruz bırakmayın. Cihazı sıvılara maruz bırakmayın. Yalnızca aygıtla birlikte verilen güç kablosunu kullanın.

#### **Garanti Bilgileri**

LaCie, ürününüz için normal kullanılması koşuluyla, belirtilen garanti süresi boyunca her türlü malzeme ve işçilik hatalarına karşı garanti sağlar. Garanti sevkiyat tarihinden itibaren geçerlidir. Bu ürünün garanti süresince kusurlu bulunması durumunda, LaCie kusurlu ürünü kendi tasarrufunda olmak üzere onarabilir veya değiştirebilir.

Aşağıdaki durumlarda bu garanti geçerliliğini yitirir:

- Ürün anormal kullanım veya bakım koşullarında çalıştırılmış/saklanmışsa;
- LaCie tarafından yazılı olarak onarım, modifiye etme veya değiştirme yetkisi verilmeden ürün üzerinde onarım, modifikasyon veya değişiklik yapılırsa;
- Ürün kötü kullanım, ihmal, elektrik arızası, yanlış paketleme, kaza veya doğal felaketlere maruz kalırsa;
- Ürünün kurulumu doğru yapılmamışsa;
- Ürünün seri numarası silinmişse veya yoksa;
- Arızalı parça, yedek bir parçaysa; örneğin, tepsi, vb;
- Kasasındaki mühür damgası açılmışsa.

Daha fazla bilgi için önceden sürücünüze yüklenmiş olan Kullanım Kılavuzu'na bakın.

#### اعداد LaCie d2 USB 3.0

1. قم بتوصيل مصدر الطاقة.

2 \_ قم بتو صيل كابل USB 3.0 بمحر ك الأقر اص و بمنفذ USB 3.0 في الكمبيو تر .

**ملاحظة:** إذا كان الكمبيوتر لديك لا يشتمل على منفذ USB 3.0، فيمكنك توصيل كابل USB 3.0 المضمن بمنفذ USB 2.0. في هذه الحالة، سيتم تحديد نقل الملفات حسب سر عات USB 2.0.

3. سيتم تشغيل محرك الأقراص تلقائيًا وسيظهر في My Computer (جهاز الكمبيوتر) (Windows) أو على سطح المكتب (Mac). ملاحظة: سيتم تشغيل محرك الأقراص تلقائيًا عند توصيل كابل الواجهة وسيتم إيقاف تشغيله عند فصل الكابل. ومع ذلك، يمكنك تشغيل محرك النَّاقراص بالضغط على الزر المامي، أو إيقاف تشغيله بالضغط مع المستمرار على الزر النَّامامي

- 4. قبل استخدام محرك الأقراص، يجب تشغيل برنامج المساعدة في الإعداد LaCie Setup Assistant لتهينة محرك الأقراص. سيعمل البر نامج علي:
	- تحسين أداء محرك الأقر اص وفقاً للحتياجاتك
	- نسخ الدليل والأدوات المساعدة على محرك الأقراص لديك

#### لتشغيل برنامج LaCie Setup Assistant:

مستخدمو Windows: انقر نقرًا مزدوجًا فوق رمز محرك الأقراص LaCie في My Computer (جهاز الكمبيوتر).

مستخدمو Mac: انقر نقراً مزدوجاً فوق رمز برنامج "LaCie Setup Assistant" على سطح المكتب.

#### اللجر اءات اللحتياطية

لا تقم بتوصيل أكثر من محركي أقراص ثابتين 3 LaCie d2 USB 3.0 سوياً. لا تعرض محرك الأقراص لدرجات حرارة تزيد عن 35 درجة منَّوية (95 فهرنَّهايت) أو 30 درجة منَّوية (86 فهرنهايت) عند التجميع. لما تعرض الجهاز للسوائل. استخدم مزود الطاقة الوارد مع الجهاز فقط

#### معلومات الضمان

تضمن LaCie خلو المنتج من أي عيوب في المواد أو التصنيع، في ظروف الاستخدام العادي، وذلك طوال فترة الضمان المحددة. يصبح الضمان ساريًا من تاريخ الشّحن. في حالة وجود أي عيب في هذا المنتج خلال مدة الضمان، ستقوم LaCie، حسب تقدير ها، بمهمة إصلاح المنتج المعيب أو استبدالَه.

يصبح هذا الضمان للغياً في الحالات الثالية:

- تشغيل المنتج/تخزينه في ظل ظر وف استخدام أو صيانة غير طبيعية؛
- إصلاح المنتج أو تعديله أو تغيير ه، ما لم ترخص LaCie صر احةً بمثل هذا الإصلاح أو التعديل أو التغيير كتابةً؛
- تعرض المنتج لسوء الاستخدام أو الإهمال أو الأعطال الكهربائية أو التغليف غير الملَّانم أو الحوادث أو العوامل الطبيعية؛
	- تثبيت المنتج بشكل غير صحيح؛
	- محو الرقم التسلسلي للمنتج أو فقده؛
	- الجزء المعطل هو جزء يمكن استبداله، مثل در ج الالتقاط، إلخ
	- تحطم ختم إثبات عدم العبث الموجود على التغليف الخارجي للمنتج.

ر اجع دليل المستخدم (سبق تحميله على محرك الأقراص) للحصول على المزيد من المعلومات.

# Contact Us

LaCie Asia 25/F Winsan Tower 98 Thomson Road Wanchai, Hong-Kong, China info.asia@lacie.com

LaCie Australia 458 Gardeners Road Alexandria, NSW 2015 info.au@lacie.com

LaCie Benelux Vorstlaan / 165 Bld du Souverain B-1160 Brussels, Belgium info.benelux@lacie.com

LaCie Canada 235 Dufferin St. Toronto, Ontario M6K 1Z5 info.ca@lacie.com

LaCie France 17, rue Ampère 91349 Massy Cedex info.fr@lacie.com

LaCie Germany Am Kesselhaus 5 D-79576 Weil Am Rhein info.de@lacie.com

LaCie Italy Milano Business Park Edificio B1 Via dei Missaglia 97 20142 Milano info.it@lacie.com

Elecom – Japan http://www.lacie.jp/support/

LaCie Nordic (Sweden, Denmark, Norway, Finland) Sveavägen 90, 5tr 113 59 Stockholm, Sweden info.nordic@lacie.com

LaCie Spain C/ Núñez Morgado, 3, 5<sup>ª</sup> pl. 28036 Madrid info.es@lacie.com

LaCie Switzerland Davidsbodenstrasse 15A 4004 Basel info.ch@lacie.com

LaCie United Kingdom and Ireland LaCie Ltd, Power Road Studios 114 Power Road Chiswick, London, UK W4 5PY UK: info.uk@lacie.com Ireland: info.ie@lacie.com

LaCie USA 22985 NW Evergreen Pkwy Hillsboro, OR 97124 sales@lacie.com

LaCie Worldwide Export 17, rue Ampère 91349 Massy Cedex, France sales.intl@lacie.com support.intl@lacie.com

Visit www.lacie.com for more information on LaCie products.

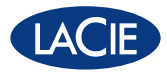

Copyright © 2010, LaCie 714914 100322